## Passo 1. Abra o Instalador do Sistema SAJ.

Passo 2. Clique em "AVANÇAR".

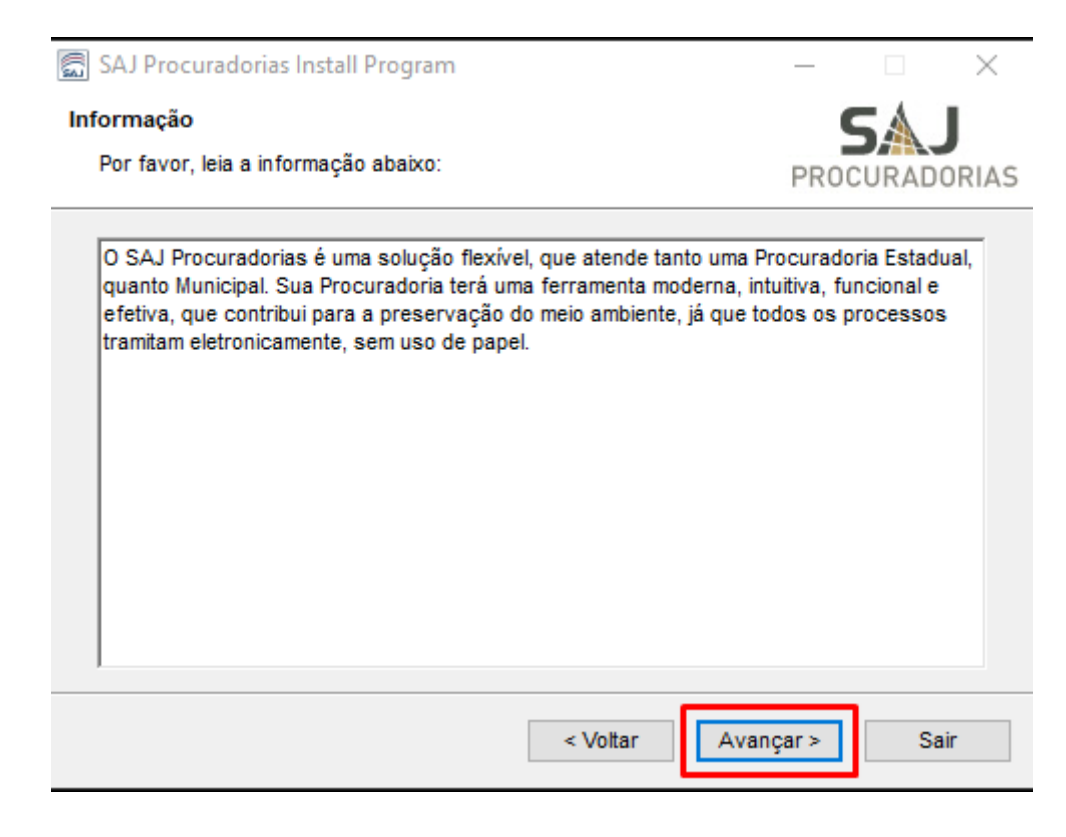

## Passo 3. Clique em "AVANÇAR".

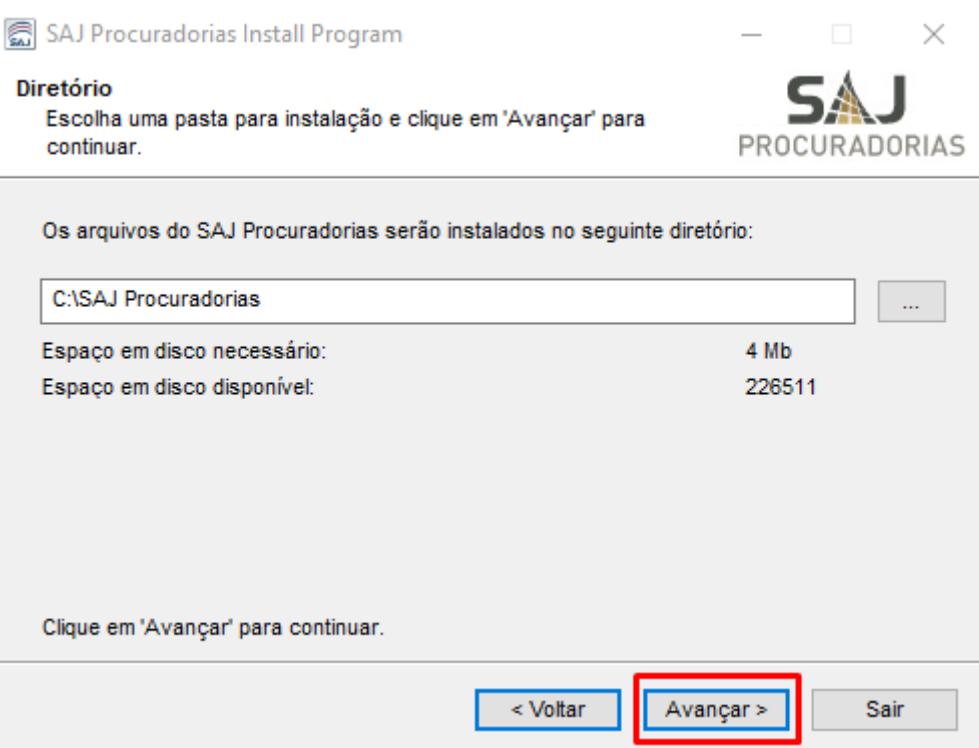

Passo 4. Clique em "Iniciar".

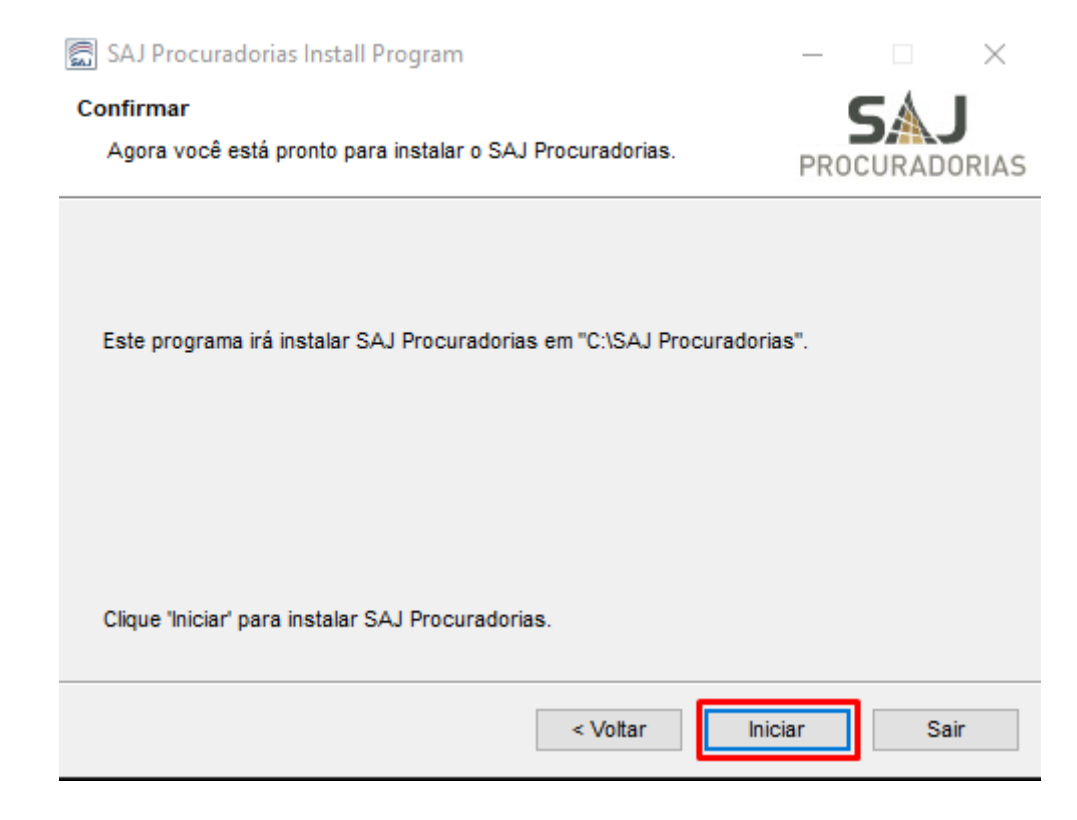

Passo 5. Será criado atalho na sua área de trabalho. Clique duas vezes e realize o acesso ao sistema.

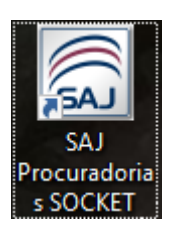